## <span id="page-0-0"></span>Programmation WEB api (javascript) de googlemap

Programmation licence

IUT de Fontainebleau

14 avril 2015

<sup>1</sup> [Le début : afficher une carte](#page-2-0)

### 2 [Overlays](#page-7-0)

**3** [Les evénements](#page-15-0)

### <sup>4</sup> [Geocodage](#page-17-0)

# <span id="page-2-0"></span>Sommaire<sup>1</sup>

**1** [Le début : afficher une carte](#page-2-0)

### 2 [Overlays](#page-7-0)

3 [Les evénements](#page-15-0)

#### 4 [Geocodage](#page-17-0)

[Le début : afficher une carte](#page-2-0) [Overlays](#page-7-0) [Les evénements](#page-15-0) Geocod

## Hello world

```
<!DOCTYPE html>
<h+ml><head>
    <meta name="viewport" content="initial-scale=1.0, user-scalable=no" />
    <script type="text/javascript"
      src="http://maps.googleapis.com/maps/api/js?sensor=false">
      </script>
      <script type="text/javascript">
        function initialize() {
        var myOptions = {
        center: new google.maps.LatLng(48.3990184,2.687389),
        zoom: 11,
        mapTypeId: google.maps.MapTypeId.ROADMAP
         };
        var map = new google.maps.Map(document.getElementById("map_canvas"),
              myOptions);
        }
      </script>
    </head>
    <body onload="initialize()">
      <div id="map_canvas" style="width:500px; height:500px"></div>
    </body>
  </html>
```
# Ce qui donne ...

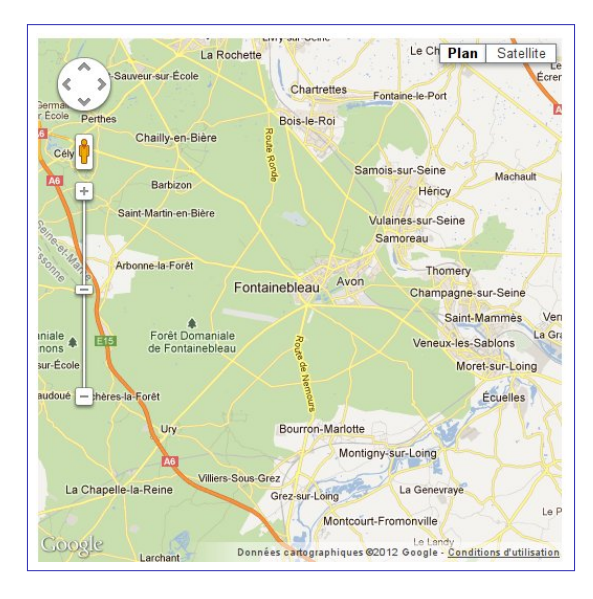

Le chargement de l'api :

```
<script type="text/javascript"
src="http://maps.googleapis.com/maps/api/js?key=YOUR_API_KEY
                  &sensor=SET_TO_TRUE_OR_FALSE">
</script>
```
Le div ou s'affichera la carte :

<div id="map\_canvas" style="width:500px;height:500px"></div>

■ Creation et affichage :

```
var map = new google.maps.Map(
    document.getElementById("map_canvas"),
    myOptions);
```

```
avec les options :
```

```
var myOptions = {
  center: new google.maps.LatLng(48.3990184,2.687389),
  zoom: 11,
  mapTypeId: google.maps.MapTypeId.ROADMAP
};
```
- Le centre de la carte : on utilise ici le constructeur de la LatLng qui crée un point sur la carte à partir de sa latitude et longitude.
- Le facteur d'echelle : zoom.
- Le type de la carte : google.maps.MapTypeId.ROADMAP.
- $\blacksquare$  Il y a (beaucoup) d'autres options.

<span id="page-7-0"></span><sup>1</sup> [Le début : afficher une carte](#page-2-0)

### 2 [Overlays](#page-7-0)

3 [Les evénements](#page-15-0)

#### 4 [Geocodage](#page-17-0)

## Création d'un marker

Les overlays sont des éléments graphiques que l'ont peut poser ou dessiner sur une carte Google Maps.

Les overlays auxquels on s'intéresse ici sont les suivants :

- les marqueurs qui permettent d'indiquer un point sur la carte à la manière d'un drapeau
- les polylines qui permettent, par exemple, de faire des tracés de vols d'avion
- les polygones qui permettent de dessiner sur la carte une zone géographique

### Makers

Il représente par le biais d'un icône un point précis sur la carte :

#### Création

```
var myLatlng=new google.maps.LatLng(48.3990184,2.687389);
var marker = new google.maps.Marker({
  position: myLatlng,
  map: map,
  title:"près de l'iut !",
  draggable:true,
  animation: google.maps.Animation.DROP
});
```
Notez les propriétés draggable et animation.

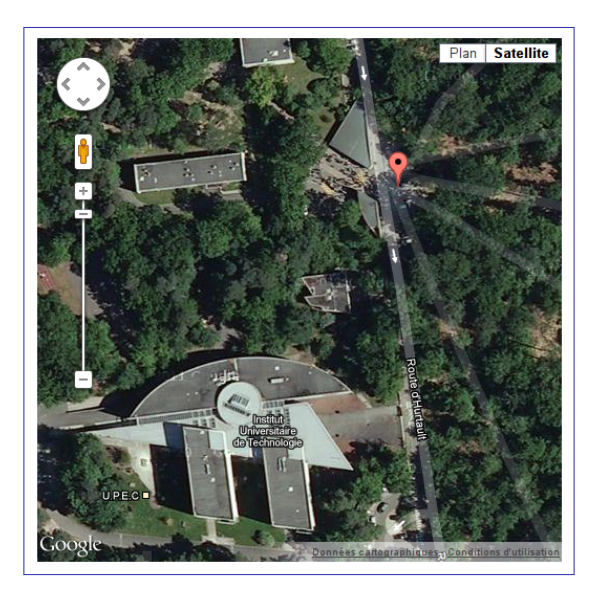

## Bulle d'information

```
var infowindow = new google.maps.InfoWindow({
  content: "Super l'iut<br/>surtout en licence"
});
infowindow.open(map,marker);
```
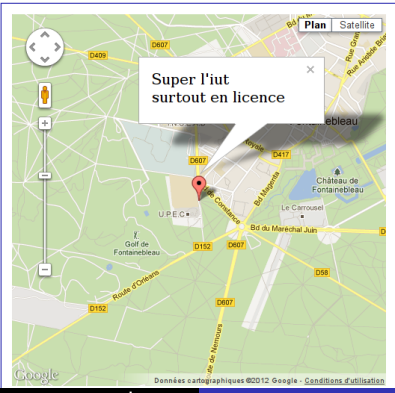

Programmation licence [Programmation WEB](#page-0-0)

## trajectoire

Les polylines permettent de dessiner des segments attachées les unes aux autres sur la carte. Ceci peut permettre, par exemple, de dessiner un itinéraire sur la carte Google Maps.

### Un exemple

```
var parcoursBus = [
new google.maps.LatLng(46.781367900048, 6.6401992834884),
  new google.maps.LatLng(46.780821285011, 6.6416348016222),
  new google.maps.LatLng(46.780496546047, 6.6421830461926),
 new google.maps.LatLng(46.779835306991, 6.6426765713417),
 new google.maps.LatLng(46.777748677169, 6.6518819126808),
 new google.maps.LatLng(46.778027878803, 6.6541349682533),
 new google.maps.LatLng(46.778484884759, 6.6557324922045),
  new google.maps.LatLng(46.778752327087, 6.6573654211838),
  new google.maps.LatLng(46.778605381016, 6.6588674582321)
 ];
var traceParcoursBus = new google.maps.Polyline({
    path: parcoursBus,//chemin du tracé
    strokeColor: "#FF0000",//couleur du tracé
    strokeOpacity: 1.0,//opacité du tracé
    strokeWeight: 2//grosseur du tracé
});
traceParcoursBus.setMap(map);
```

```
Le début : afficher une carte OverlaysLes evénements Geocod
```
On peut inscrire la trajectoire dans un rectangle "optimal" avec LatLngBounds qui représente une zone rectangulaire sur la carte.

```
zone=new google.maps.LatLngBounds();
for (i in parcoursBus) {
  zone.extend(parcoursBus[i]);
}
```

```
map.fitBounds(zone);
```
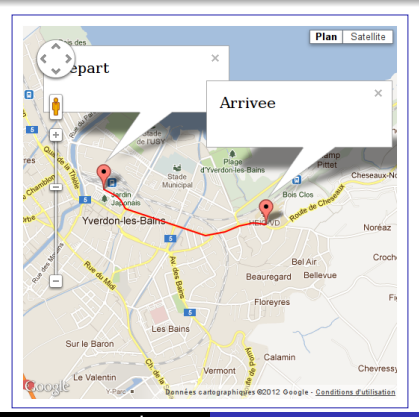

Programmation licence [Programmation WEB](#page-0-0)

Il y a bien d'autres possibilités en ce qui concerne les overlays. Il y a même la possibilité de dessiner sur la carte.

<span id="page-15-0"></span><sup>1</sup> [Le début : afficher une carte](#page-2-0)

### 2 [Overlays](#page-7-0)

3 [Les evénements](#page-15-0)

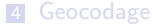

[Le début : afficher une carte](#page-2-0) [Overlays](#page-7-0) [Les evénements](#page-15-0) Geocod

On enregistre une fonction réflexe exécutée à la notification d'un évenement grâce à la méthode

#### addListener

Voici un exemple, où un clic sur le marker provoque un zoom.

```
google.maps.event.addListener(marker, 'click', function() {
 map.setZoom(14);
});
```
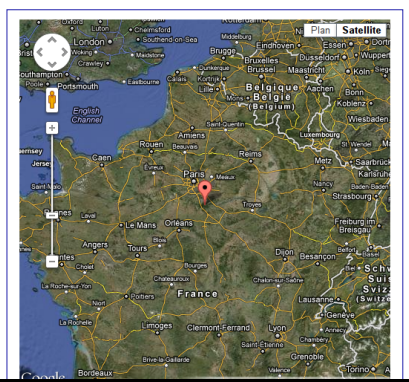

Programmation licence [Programmation WEB](#page-0-0)

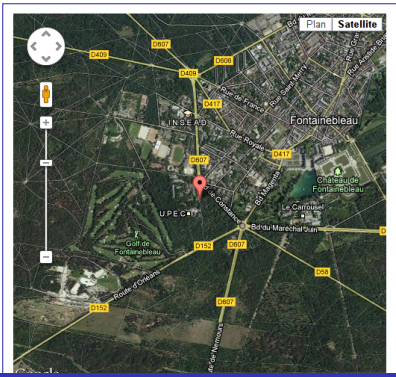

<span id="page-17-0"></span><sup>1</sup> [Le début : afficher une carte](#page-2-0)

#### 2 [Overlays](#page-7-0)

3 [Les evénements](#page-15-0)

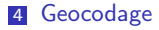

L'api fournit la classe geocoder qui permet de géocoder (transformer une adresse en ses coordonnées)

### Avenue Jules Rimet, Saint Denis

```
geocoder = new Google maps.Geocoder();
geocoder.geocode( { 'address':
  "Avenue Jules Rimet,93200, SAINT-DENIS"},
  function(results, status) {
    if (status == google.maps.GeocoderStatus.OK) {
      map.setCenter(results[0].geometry.location);
      map.setZoom(16);
      var marker = new google.maps.Marker({
        map: map,
        position: results[0].geometry.location
      });
   } else {
      alert("Erreur : " + status);
   }
 });
```
<span id="page-19-0"></span>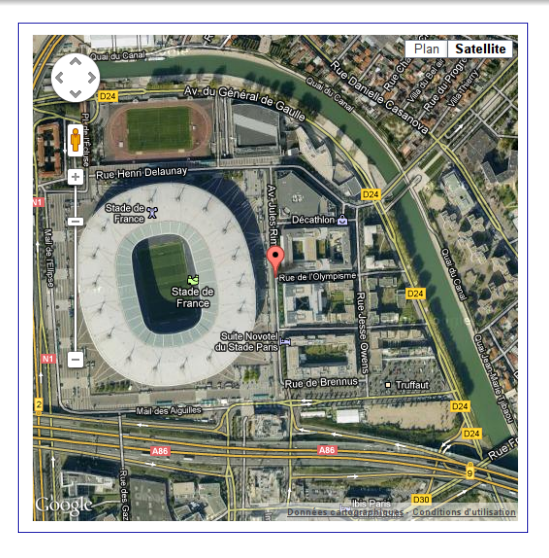

Il existe également un service web à cette adresse :

http ://maps.googleapis.com/maps/api/geocode/output ?parameters